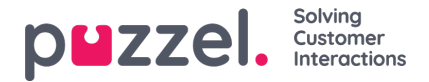

## **Private vs Company Dashboard**

## **Company vs Private Dashboards**

On the Dashboard page, a user can

- create Dashboards (if not property*Limit Dashboard access to Read-only* is turned on)
- choose to see his own Dashboards and/or some other user's Dashboards.

A Dashboard has one of these two possible**visibility states**:

- 1. **Private** this means that the Dashboard will be visible to only the user that has created the dashboard. This is suitable for scenarios when one wants to create a Dashboard that contains sensitive data, or is not yet complete or relevant to be shared with a larger audience.
- 2. **Company** this means that the Dashboard is visible to all users with access to the Dashboard page within this Puzzel solution, unless a resource filter limits what Company Dashboards different users will see. If a user creates a nice Dashboard that might be interesting for others, we strongly recommend it being set to Company, so that not several users needs to create and maintain similar or identical Dashboards.

Do all users see all/the same rows (queues/agents) in the same Company Dashboard? Not necessarily. If a user has a [resource](https://help.puzzel.com/product-documents/user-guide/puzzel-contact-centre/puzzel-administration-portal/users/resource-filters/defining-resource-filter-content) filter assigned that contains a selection of queues or user groups, only the queues and the users in the user groups in the resource filter are shown as rows in the Dashboards.

When a user creates a new Dashboard, the user must choose Visibility*Private* or *Company*:

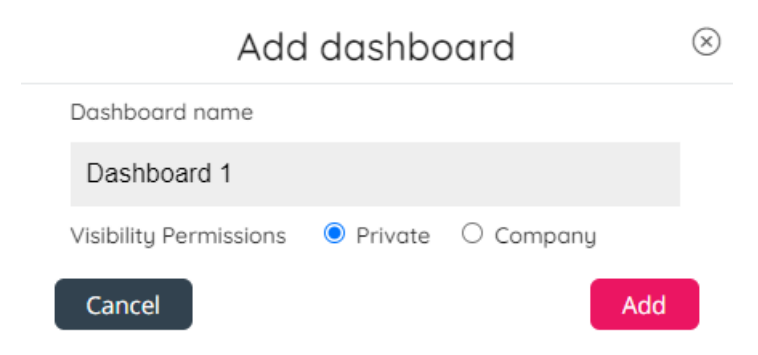

By default, the "Private" option is selected, but you can set it to "Company".

If you save a new Dashboard, you can later change the visibility setting from Private to Company or from Company to Private. To do this, click on the **eye** icon on the top right of the Dashboard screen when the relevant Dashboard tab is active'. This will open the following menu:

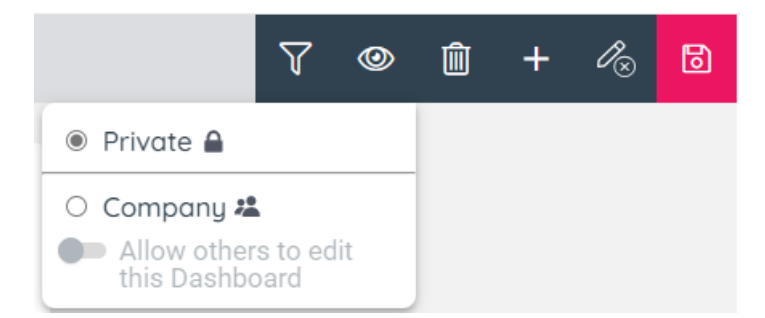

If you change visibility setting here, the modal is closed and we notify that the Visibility permission is updated, and the Save button becomes ruby. You need to click the "Save" button to save the new setting.

When *Company* is selected, the default is that parameter "Allow others to edit this Dashboard" is off, but you can change it to on.

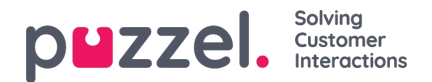

## **Allow others to edit**

Your Puzzel solution's main admin user(s) can give themselves and/or other selected admin users access to edit other user's Company Dashboards. This is done on page *Users - Access control - Administration*, where property "*Edit other users' public Dashboards*" can be turned on for selected users.

Users with this Administration property ON can edit other users' Company Dashboards that have the Dashboard parameter "Allow others to edit this Dashboard" turned on.